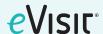

# **Enable or Disable Patient Ability to Upload Attachments**

#### What is it?

This feature allows care teams to implement a setting to remove the patient's ability to add attachments anywhere in the application (desktop, mobile, patient in-take, sidebar).

### Why is it useful?

This update allows care teams or administrators to control how patients can communicate within the platform as there may be circumstances where teams do not want to provide the functionality to their patient population.

#### **Before & After**

#### **Patient Intake**

## BEFORE - MOBILE VIEW

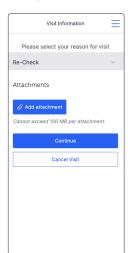

## AFTER - MOBILE VIEW

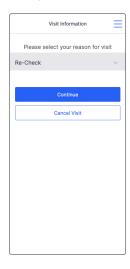

# BEFORE - DESKTOP VIEW

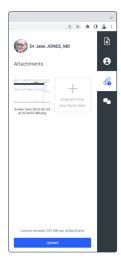

## AFTER DESKTOP VIEW

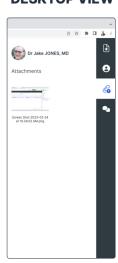

### How do I configure this?

To enable this feature follow these steps:

- 1 Navigate to the visit type settings you want to enable the feature in Admin.
- 2 Find the setting called "View Only Attachments" and switch from disabled to enable.
- 3 Scroll to the bottom of the page and save changes.